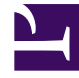

# **SGENESYS**

This PDF is generated from authoritative online content, and is provided for convenience only. This PDF cannot be used for legal purposes. For authoritative understanding of what is and is not supported, always use the online content. To copy code samples, always use the online content.

# Genesys Pulse Private Edition Guide

Shared Provisioning

4/26/2024

# Contents

- 1 [Prerequisites](#page-2-0)
	- 1.1 [Single namespace](#page-3-0)
- 2 [Override Helm chart values](#page-3-1)
- 3 [Deployment](#page-3-2)
	- 3.1 [init Helm chart](#page-3-3)
	- 3.2 [Install pulse Helm chart](#page-8-0)
- 4 [Install pulse-manage-agents helm chart](#page-15-0)
	- 4.1 [Get pulse helm chart](#page-15-1)
	- 4.2 [Prepare override file](#page-15-2)
	- 4.3 [Install pulse-manage-agents helm chart](#page-18-0)
	- 4.4 [Validate pulse-manage-agents helm chart](#page-18-1)
- 5 [Validation](#page-18-2)
	- 5.1 [Check logs for error](#page-18-3)
	- 5.2 [Health validation](#page-19-0)
- 6 [Troubleshooting](#page-19-1)
	- 6.1 [Check init Helm manifests](#page-20-0)
	- 6.2 [Check Pulse Helm manifests](#page-20-1)
- 7 Configure security
	- 7.1 Arbitrary UIDs

Learn how to configure Genesys Pulse.

# **Related documentation:**

- •
- •
- •

# **RSS:**

• [For private edition](https://all.docs.genesys.com/ReleaseNotes/Current/GenesysEngage-cloud/PrivateEdition?action=rnrss)

# <span id="page-2-0"></span>Prerequisites

Before you begin the steps on this page, complete the instructions on Before you begin.

Information you require for shared provisioning:

- Versions:
	- $\cdot$  = 100.0.000.0015
	- $\cdot$  = 100.0.000+0015
- K8S namespace pulse
- Project Name pulse
- Postgres credentials
	- •
		-
	- •
	- •
	- •
- Docker credentials
	- •
- Redis credentials
	- •
	- •
	- •
	- •
- Tenant service variables
	- •
	- •
- •
- GAuth/GWS service variables
	- •
	- •
	- •
	- •
	- •
- Storage class:
	- •
- Pulse:
	- •
	- (optional)

## <span id="page-3-0"></span>Single namespace

Single namespace deployments have a software-defined networking (SDN) with multitenant mode, where namespaces are network isolated. If you plan to deploy Pulse into the single namespace, ensure that your environment meets the following requirements for inputs:

- Back-end services deployed into the single namespace must include the string *pulse*:
- The hostname used for Ingress must be unique, and must include the string *pulse*:
- Internal service-to-service traffic must use the service endpoints, rather than the Ingress Controller:

# <span id="page-3-1"></span>Override Helm chart values

For more information about overriding Helm chart values, see the suite-level documentation: Overriding Helm chart values.

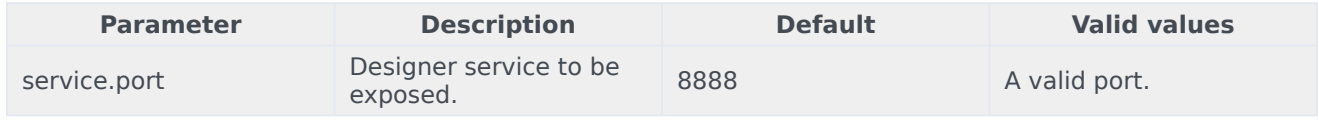

# <span id="page-3-2"></span>Deployment

### <span id="page-3-3"></span>init Helm chart

Use this chart to initialize the shared PostgreSQL database.

#### Get init Helm chart

Run the following commands to get the chart:

helm repo update helm search repo pulsehelmrepo/init

Prepare override-init file (GKE)

Create a file with the following content, entering appropriate values where indicated, and save the file as **values-override-init.yaml**:

```
# Default values for init.
# This is a YAML-formatted file.
# Declare variables to be passed into your templates.
image:
 tag: ""
  pullPolicy: IfNotPresent
  registry: ""
  imagePullSecrets: [name: ""]
# tenant identification, or empty for shared deployment
tenants:
  - id:
    name: ""
    key: " " "dcu:
    # optional, available starting with 100.0.000.0015
    # enable agent management: true
# common configuration.
config:
  # set "true" to create config maps
  createConfigMap: true
  # set "true" to create secrets
  createSecret: true
  # Postgres config - fill when createConfigMap: true
  # Postgres config map name
  postgresConfig: "pulse-postgres-configmap"
  # Postgres hostname
  postgresHost: ""
  # Postgres port
  postgresPort: ""
  # Postgres SSL mode
  postgresEnableSSL: ""
  # Postgres secret config - fill when createSecret: true
  # Postgres User
  postgresUser: ""
  # Postgres Password
  postgresPassword: ""
  # Secret name for postgres
  postgresSecret: "pulse-postgres-secret"
  # Secret key for postgres user
  postgresSecretUser: "META_DB_ADMIN"
  # Secret key for postgres password
  postgresSecretPassword: "META_DB_ADMINPWD"
  # Redis config - fill when createConfigMap: true
```

```
# Redis config map name
  redisConfig: "pulse-redis-configmap"
  # Redis host
  redisHost: ""
  # Redis port
  redisPort: ""
  # Redis SSL enabled
  redisEnableSSL: "false"
  # Redis secret config - fill when createSecret: true
  # Password for Redis
  redisKey: ""
  # Secret name for Redis
  redisSecret: "pulse-redis-secret"
  # Secret key for Redis password
  redisSecretKey: "REDIS01_KEY"
  # GWS secret config - fill when createSecret: true
  # Client ID
  gwsClientId: ""
  # Client Secret
  gwsClientSecret: ""
  # Secret name
  gwsSecret: "pulse-gws-secret"
  # Secret key for Client ID
  gwsSecretClientId: "clientId"
  # Secret key for Client Secret
  gwsSecretClientSecret: "clientSecret"
  # fill database name
  dbName: ""
  # set "true" when need @host added for username
  dbUserWithHost: true
  # set "true" for CSI secrets
  mountSecrets: false
## Service account settings
serviceAccount:
  # Specifies whether a service account should be created
  create: false
  # Annotations to add to the service account
  annotations: {}
  # The name of the service account to use.
  # If not set and create is true, a name is generated using the fullname template
  name: ""
## Add annotations to all pods
##
podAnnotations: {}
## Specifies the security context for all Pods in the service
##
podSecurityContext:
   fsGroup: null
   runAsUser: null
   runAsGroup: 0
   runAsNonRoot: true
## Resource requests and limits
## ref: http://kubernetes.io/docs/user-guide/compute-resources/
##
resources:
  limits:
```

```
memory: 256Mi
    cpu: 200m
  requests:
    memory: 128Mi
    cpu: 100m
## Priority Class
## ref: https://kubernetes.io/docs/concepts/configuration/pod-priority-preemption/
##
priorityClassName: ""
## Node labels for assignment.
## ref: https://kubernetes.io/docs/user-guide/node-selection/
##
nodeSelector: {}
## Tolerations for assignment.
## ref: https://kubernetes.io/docs/concepts/configuration/taint-and-toleration/
##
tolerations: []
```

```
Prepare override-init file (AKS)
```
Create a file with the following content, entering appropriate values where indicated, and save the file as **values-override-init.yaml**:

```
# Default values for init.
# This is a YAML-formatted file.
# Declare variables to be passed into your templates.
image:
 tag: ""
  pullPolicy: IfNotPresent
  registry: ""
  imagePullSecrets: [name: ""]
# tenant identification, or empty for shared deployment
tenants:
  - id: ""
    name: ""
    key:
    dcu: ""
# common configuration.
config:
  # set "true" to create config maps
  createConfigMap: true
  # set "true" to create secrets
  createSecret: true
  # Postgres config - fill when createConfigMap: true
  # Postgres config map name
  postgresConfig: "pulse-postgres-configmap"
  # Postgres hostname
  postgresHost: ""
  # Postgres port
  postgresPort: ""
  # Postgres SSL mode
  postgresEnableSSL: ""
  # Postgres secret config - fill when createSecret: true
  # Postgres User
```
postgresUser: "" # Postgres Password postgresPassword: "" # Secret name for postgres postgresSecret: "pulse-postgres-secret" # Secret key for postgres user postgresSecretUser: "META\_DB\_ADMIN" # Secret key for postgres password postgresSecretPassword: "META\_DB\_ADMINPWD" # Redis config - fill when createConfigMap: true # Redis config map name redisConfig: "pulse-redis-configmap" # Redis host redisHost: "" # Redis port redisPort: "" # Redis SSL enabled redisEnableSSL: "false" # Redis secret config - fill when createSecret: true # Password for Redis redisKey: "" # Secret name for Redis redisSecret: "pulse-redis-secret" # Secret key for Redis password redisSecretKey: "REDIS01\_KEY" # GWS secret config - fill when createSecret: true # Client ID gwsClientId: "" # Client Secret gwsClientSecret: "" # Secret name gwsSecret: "pulse-gws-secret" # Secret key for Client ID gwsSecretClientId: "clientId" # Secret key for Client Secret gwsSecretClientSecret: "clientSecret" # fill database name dbName: "" # set "true" when need @host added for username dbUserWithHost: true # set "true" for CSI secrets mountSecrets: false ## Service account settings serviceAccount: # Specifies whether a service account should be created create: false # Annotations to add to the service account annotations: {} # The name of the service account to use. # If not set and create is true, a name is generated using the fullname template name: ## Add annotations to all pods ## podAnnotations: {} ## Specifies the security context for all Pods in the service ##

```
podSecurityContext: {}
## Resource requests and limits
## ref: http://kubernetes.io/docs/user-guide/compute-resources/
##
resources:
  limits:
   memory: 256Mi
    cpu: 200m
  requests:
   memory: 128Mi
    cpu: 100m
## Priority Class
## ref: https://kubernetes.io/docs/concepts/configuration/pod-priority-preemption/
##
priorityClassName: ""
## Node labels for assignment.
## ref: https://kubernetes.io/docs/user-guide/node-selection/
#nodeSelector: {}
## Tolerations for assignment.
## ref: https://kubernetes.io/docs/concepts/configuration/taint-and-toleration/
##
tolerations: []
```
#### Install init Helm chart

#### Run:

```
helm upgrade --install pulse-init pulsehelmrepo/init --wait --wait-for-jobs --version= --
namespace=pulse -f values-override-init.yaml
```
If the installation is successful, the command finishes with exit code 0.

#### Validate init Helm chart

To validate Helm chart initialization, run the following command:

kubectl get pods -n=pulse -l "app.kubernetes.io/name=init,app.kubernetes.io/instance=pulseinit" READY STATUS RESTARTS AGE<br>0/1 Completed 0 79m pulse-init-job-5669c  $0/1$  Completed 0

If the initialization was successful, the Pulse-init job has a Status of Completed.

#### <span id="page-8-0"></span>Install pulse Helm chart

Use this chart to install the shared part.

#### Get pulse Helm chart

helm repo update helm search repo pulsehelmrepo/pulse Prepare override-pulse file (GKE)

Create a file with the following content, entering appropriate values where indicated, and save the file as **values-override-pulse.yaml**:

```
# Default values for pulse.
# This is a YAML-formatted file.
# Declare variables to be passed into your templates.
image:
  tag: ""
  pullPolicy: IfNotPresent
  registry:
  imagePullSecrets: [name: ""]
replicaCount: 2
# common configuration.
config:
 dbName: ""
  # set "true" when need @host added for username
  dbUserWithHost: true
  # set "true" for CSI secrets
  mountSecrets: false
  # Postgres config map name
  postgresConfig: "pulse-postgres-configmap"
  # Postgres secret name
  postgresSecret: "pulse-postgres-secret"
  # Postgres secret key for user
  postgresSecretUser: "META_DB_ADMIN"
  # Postgres secret key for password
  postgresSecretPassword: "META_DB_ADMINPWD"
  # Redis config map name
  redisConfig: "pulse-redis-configmap"
  # Redis secret name
  redisSecret: "pulse-redis-secret"
  # Redis secret key for access key
  redisSecretKey: "REDIS01_KEY"
  # GAuth secret name
  gwsSecret: "pulse-gws-secret"
  # GAuth secret key for client_id
  gwsSecretClientId: "clientId"
  # GAuth secret key for client secret
  gwsSecretClientSecret: "clientSecret"
# monitoring settings
monitoring:
  # enable the Prometheus metrics endpoint
  enabled: false
  # port is
  # HTTP path is
  # additional annotations required for monitoring PODs
  # you can reference values of other variables as {{.Values.variable.full.name}}
  podAnnotations: {}
    # prometheus.io/scrape: "true"
    # prometheus.io/port: "{{.Values.options.managementPort}}"
    # prometheus.io/path:
"{{.Values.options.managementContext}}{{.Values.options.prometheusEndpoint}}"
  serviceMonitor:
    # enables ServiceMonitor creation
    enabled: false
    # interval at which metrics should be scraped
```

```
scrapeInterval: 30s
    # timeout after which the scrape is ended
    scrapeTimeout:
    # namespace of the ServiceMonitor, defaults to the namespace of the service
    namespace:
    additionalLabels: {}
# common log configuration
log:
  # target directory where log will be stored, leave empty for default
  logDir: ""
  # path where volume will be mounted
  volumeMountPath: /data/log
  # log volume type: none | hostpath | pvc
  volumeType: pvc
  # log volume hostpath, used with volumeType "hostpath"
  volumeHostPath: /mnt/log
  # log PVC parameters, used with volumeType "pvc"
 pvc:
    name: pulse-logs
    accessModes:
     - ReadWriteMany
    capacity: 10Gi
    class:
# application options
options:
  authUrl: "https://"
  authUrlInt: "http://"
  gwsUrl: "https://"
  gwsUrlInt: "http://"
  # optional, required for Manage Agents since 100.0.000.0015
  # advancedServiceUrl: "https://"
## Service account settings
serviceAccount:
  # Specifies whether a service account should be created
  create: false
  # Annotations to add to the service account
  annotations: {}
  # The name of the service account to use.
  # If not set and create is true, a name is generated using the fullname template
  name: ""
## Add annotations to all pods
#podAnnotations: {}
## Add labels to all pods
##
podLabels: {}
## Specifies the security context for all Pods in the service
##
podSecurityContext:
   fsGroup: null
   runAsUser: null
   runAsGroup: 0
   runAsNonRoot: true
## Ingress configuration
ingress:
  enabled: true
```

```
annotations: {}
    # kubernetes.io/ingress.class: nginx
    # kubernetes.io/tls-acme: "true"
    ## recommended to increase proxy-body-size size
    # nginx.ingress.kubernetes.io/proxy-body-size: 5m
  hosts:
    - host: ""
     paths: [/]
  tls: []
  # - secretName: chart-example-tls
      hosts:
  # - chart-example.local
gateway:
  enabled: false
## Resource requests and limits
## ref: http://kubernetes.io/docs/user-guide/compute-resources/
##
resources:
  limits:
   memory: 4Gi
    cpu: 1
  requests:
   memory: 650Mi
    cpu: 100m
## HPA Settings
## Not supported in this release!
hpa:
  enabled: false
## Priority Class
## ref: https://kubernetes.io/docs/concepts/configuration/pod-priority-preemption/
##
priorityClassName: ""
## Node labels for assignment.
## ref: https://kubernetes.io/docs/user-guide/node-selection/
##
nodeSelector: {}
## Tolerations for assignment.
## ref: https://kubernetes.io/docs/concepts/configuration/taint-and-toleration/
##
tolerations: []
## Pod Disruption Budget Settings
podDisruptionBudget:
  enabled: false
## Affinity for assignment.
## Ref: https://kubernetes.io/docs/concepts/configuration/assign-pod-node/#affinity-and-anti-
affinity
##
affinity: {}
# control network policies
networkPolicies:
  enabled: false
```
Prepare override-pulse file (AKS)

Create a file with the following content, entering appropriate values where indicated, and save the file as **values-override-pulse.yaml**:

```
# Default values for pulse.
# This is a YAML-formatted file.
# Declare variables to be passed into your templates.
image:
  tag: ""
  pullPolicy: IfNotPresent
  registry:
  imagePullSecrets: [name: ""]
replicaCount: 2
# common configuration.
config:
 dbName: ""
  # set "true" when need @host added for username
  dbUserWithHost: true
  # set "true" for CSI secrets
  mountSecrets: false
  # Postgres config map name
  postgresConfig: "pulse-postgres-configmap"
  # Postgres secret name
  postgresSecret: "pulse-postgres-secret"
  # Postgres secret key for user
  postgresSecretUser: "META_DB_ADMIN"
  # Postgres secret key for password
  postgresSecretPassword: "META_DB_ADMINPWD"
  # Redis config map name
  redisConfig: "pulse-redis-configmap"
  # Redis secret name
  redisSecret: "pulse-redis-secret"
  # Redis secret key for access key
  redisSecretKey: "REDIS01_KEY"
  # GAuth secret name
  gwsSecret: "pulse-gws-secret"
  # GAuth secret key for client_id
  gwsSecretClientId: "clientId"
  # GAuth secret key for client secret
  gwsSecretClientSecret: "clientSecret"
# monitoring settings
monitoring:
  # enable the Prometheus metrics endpoint
  enabled: false
  # port is
  # HTTP path is
  # additional annotations required for monitoring PODs
  # you can reference values of other variables as {{.Values.variable.full.name}}
  podAnnotations: {}
    # prometheus.io/scrape: "true"
    # prometheus.io/port: "{{.Values.options.managementPort}}"
    # prometheus.io/path:
"{{.Values.options.managementContext}}{{.Values.options.prometheusEndpoint}}"
  serviceMonitor:
    # enables ServiceMonitor creation
    enabled: false
    # interval at which metrics should be scraped
```

```
scrapeInterval: 30s
    # timeout after which the scrape is ended
    scrapeTimeout:
    # namespace of the ServiceMonitor, defaults to the namespace of the service
    namespace:
    additionalLabels: {}
# common log configuration
log:
  # target directory where log will be stored, leave empty for default
  logDir: ""
  # path where volume will be mounted
  volumeMountPath: /data/log
  # log volume type: none | hostpath | pvc
  volumeType: pvc
  # log volume hostpath, used with volumeType "hostpath"
  volumeHostPath: /mnt/log
  # log PVC parameters, used with volumeType "pvc"
 pvc:
    name: pulse-logs
    accessModes:
     - ReadWriteMany
    capacity: 10Gi
    class:
# application options
options:
  authUrl: "https://"
  authUrlInt: "http://"
  gwsUrl: "https://"
  gwsUrlInt: "http://"
## Service account settings
serviceAccount:
  # Specifies whether a service account should be created
  create: false
  # Annotations to add to the service account
  annotations: {}
  # The name of the service account to use.
  # If not set and create is true, a name is generated using the fullname template
 name: ""
## Add annotations to all pods
##
podAnnotations: {}
## Add labels to all pods
##
podLabels: {}
## Specifies the security context for all Pods in the service
##
podSecurityContext: {}
## Ingress configuration
ingress:
  enabled: true
  annotations:
    kubernetes.io/ingress.class: nginx
    kubernetes.io/tls-acme: "true"
  enabled: true
  hosts:
  - host:
```

```
paths:
    - /
  tls:
  - hosts:
    -
    secretName: pulse-cert-tls
gateway:
  enabled: false
## Resource requests and limits
## ref: http://kubernetes.io/docs/user-guide/compute-resources/
##
resources:
  limits:
   memory: 4Gi
    cpu: 1
  requests:
    memory: 650Mi
    cpu: 100m
## HPA Settings
## Not supported in this release!
hpa:
  enabled: false
## Priority Class
## ref: https://kubernetes.io/docs/concepts/configuration/pod-priority-preemption/
##
priorityClassName: ""
## Node labels for assignment.
## ref: https://kubernetes.io/docs/user-guide/node-selection/
##
nodeSelector: {}
## Tolerations for assignment.
## ref: https://kubernetes.io/docs/concepts/configuration/taint-and-toleration/
##
tolerations: []
## Pod Disruption Budget Settings
podDisruptionBudget:
 enabled: false
## Affinity for assignment.
## Ref: https://kubernetes.io/docs/concepts/configuration/assign-pod-node/#affinity-and-anti-
affinity
##
affinity: {}
# control network policies
networkPolicies:
  enabled: false
Install pulse Helm chart
```
#### Run:

```
helm upgrade --install pulse pulsehelmrepo/pulse --wait --version= --namespace=pulse -f
values-override-pulse.yaml
```
If installation is successful, the command finishes with exit code 0.

Validate pulse Helm chart

To list all running Pulse pods, run the following command:

kubectl get pods -n=pulse -l "app.kubernetes.io/name=pulse,app.kubernetes.io/instance=pulse" RESTARTS AGE pulse-648b9d6666-f5d84 1/1 Running 0 22m pulse-648b9d6666-kqhs6 1/1 Running 0 68m

# <span id="page-15-0"></span>Install pulse-manage-agents helm chart

Use this chart to install the optional shared service for Manage Agents functionality. This feature is available starting with release 100.0.000.0015.

#### <span id="page-15-1"></span>Get pulse helm chart

Run the following commands to get the chart:

```
helm repo update
helm search repo /pulse-manage-agents
```
#### <span id="page-15-2"></span>Prepare override file

Create a file with the following content, entering appropriate values where indicated, and save the file as **values-override-pulse-manage-agents.yaml**:

```
# Default values for pulse-manage-agents.
# This is a YAML-formatted file.
# Declare variables to be passed into your templates.
  image:
  tag: ""
  pullPolicy: IfNotPresent
  registry: ""
  imagePullSecrets: [name: ""]
replicaCount: 2
# monitoring settings
monitoring:
  # enable the Prometheus metrics endpoint
  enabled: false
  # port number of the Prometheus metrics endpoint
  port: 9103
  # additional annotations required for monitoring PODs
  # you can reference values of other variables as {{.Values.variable.full.name}}
  podAnnotations: {}
  # additional annotations required for monitoring Service
  # you can reference values of other variables as {{.Values.variable.full.name}}
  serviceAnnotations: {}
    # prometheus.io/scrape: "true"
    # prometheus.io/port: "{{.Values.monitoring.port}}"
    # prometheus.io/path: "/metrics"
```
serviceMonitor: # enables ServiceMonitor creation enabled: false # interval at which metrics should be scraped scrapeInterval: 30s # timeout after which the scrape is ended scrapeTimeout: # namespace of the ServiceMonitor, defaults to the namespace of the service namespace: additionalLabels: {} dashboards: # enables Grafana dashboards enabled: true # namespace of the ConfigMap with Grafana dashboards, # defaults to the namespace of the POD namespace: additionalLabels: {} alerts: # enables alert rules enabled: false # namespace of the alert rules, defaults to the namespace of the POD namespace: additionalLabels: {} # common log configuration log:  $#$  target directory where log will be stored, leave empty for default logDir: "" # path where volume will be mounted volumeMountPath: /data/log # log volume type: none | hostpath | pvc volumeType: pvc # log volume hostpath, used with volumeType "hostpath" volumeHostPath: /mnt/log # log PVC parameters, used with volumeType "pvc" pvc: name: pulse-manage-agents-logs accessModes: - ReadWriteMany capacity: 10Gi class: # application options env: CLOUD: MULTICLOUD amGwsUrlInt: amGwsPort: 80 amGauthUrlInt: # CORS functionality checks that Origin header in OPTIONS command is one of these. whitelistedOrigins: - https:// ## Service account settings serviceAccount: # Specifies whether a service account should be created create: false # Annotations to add to the service account annotations: {} # The name of the service account to use. # If not set and create is true, a name is generated using the fullname template name: ""

```
## Add annotations to all pods
##
podAnnotations: {}
## Add labels to all pods
##
podLabels: {}
## Specifies the security context for all Pods in the service
##
podSecurityContext:
  runAsNonRoot: true
  runAsUser: 500
  runAsGroup: 500
  fsGroup: 0
## Ingress configuration
ingress:
  enabled: true
  annotations: {}
    # kubernetes.io/ingress.class: nginx
    # kubernetes.io/tls-acme: "true"
    ## recommended to increase proxy-body-size size
    # nginx.ingress.kubernetes.io/proxy-body-size: 5m
  hosts:
    - host: ""
     paths: [/]
  tls: []
  # - secretName: chart-example-tls
  # hosts:
  # - chart-example.local
gateway:
  enabled: false
## Resource requests and limits
## ref: http://kubernetes.io/docs/user-guide/compute-resources/
## resources:
  limits:
    memory: 256Mi
    cpu: 200m
  requests:
   memory: 155Mi
    cpu: 10m
## HPA Settings
## Not supported in this release!
hpa:
  enabled: false
## Priority Class
## ref: https://kubernetes.io/docs/concepts/configuration/pod-priority-preemption/
##
priorityClassName: ""
## Node labels for assignment.
## ref: https://kubernetes.io/docs/user-guide/node-selection/
##
nodeSelector: {}
## Tolerations for assignment.
## ref: https://kubernetes.io/docs/concepts/configuration/taint-and-toleration/
##
```

```
tolerations: []
## Pod Disruption Budget Settings
podDisruptionBudget:
  enabled: false
## Affinity for assignment.
## Ref: https://kubernetes.io/docs/concepts/configuration/assign-pod-node/#affinity-and-anti-
affinity
##
affinity: {}
# control network policies
networkPolicies:
  enabled: false
```
#### <span id="page-18-0"></span>Install pulse-manage-agents helm chart

Run the following command to install pulse-manage-agents:

```
helm upgrade --install pulse pulsehelmrepo/pulse-manage-agents --wait --version= --
namespace=pulse -f values-override-pulse-manage-agents.yaml
```
If the installation is successful, the command finishes with exit code 0.

#### <span id="page-18-1"></span>Validate pulse-manage-agents helm chart

To validate Helm chart initialization, run the following command:

oc get pods -n=pulse -l "app.kubernetes.io/name=pulse-manage-agents,app.kubernetes.io/ instance=pulse-manage-agents"

The output should show that all pulse-manage-agents pods are Running:

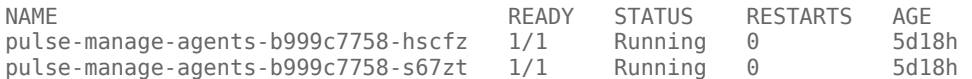

# <span id="page-18-2"></span>Validation

Use the following procedures to validate the deployment.

#### <span id="page-18-3"></span>Check logs for error

1. To check the log files, run the following command:

kubectl get pods os logs

Where: is the pod identifier.

## <span id="page-19-0"></span>Health validation

- 1. To download the health validation metrics, run the following command: **GET /actuator/metrics/pulse.health.all**
- 2. Open two Command Prompt windows, and run the following commands:
	- 1. **Console 1**:

```
kubectl get pods --namespace pulse -l "app.kubernetes.io/
name=pulse,app.kubernetes.io/instance=pulse" -o
jsonpath="{.items[0].metadata.name}"
kubectl --namespace pulse port-forward 8090:8090
```
2. **Console 2**:

```
curl -X GET http://127.0.0.1:8090/actuator/metrics/pulse.health.all -H
'Content-Type: application/json'
```
If Pulse is running correctly and can connect to Redis and PostgreSQL, the following results appear:

- http response is 200
- json response has measurements.statistic.value of 1.0, for example:

```
{
  "name": "pulse.health.all",
  "description": "Provides overall application status",
  "baseUnit": "Boolean",
  "measurements": [
    {
      "statistic": "VALUE",
      "value": 1
    }
  ],
  "availableTags": [
    {
      "tag": "deployment.code",
      "values": [
         "pulse"
      \mathbb{I}},
    {
      "tag": "application.name",
      "values": [
         "pulse"
      ]
    }
  ]
}
```
# <span id="page-19-1"></span>Troubleshooting

If you encounter problems during deployment, examine the init Helm and Pulse Helm manifests.

## <span id="page-20-0"></span>Check init Helm manifests

To output init Helm manifest files into the **helm-template** directory, run the following command:

helm template --version= --namespace=pulse --debug --output-dir helm-template init pulsehelmrepo/init -f values-override-init.yaml.yaml

Where: is the Helm chart version.

## <span id="page-20-1"></span>Check Pulse Helm manifests

To output Pulse Helm manifest files into the **helm-template** directory, run the following command:

helm template --version= --namespace=pulse --debug --output-dir helm-template pulse pulsehelmrepo/pulse -f values-override-pulse.yaml

Where: is the Helm chart version.